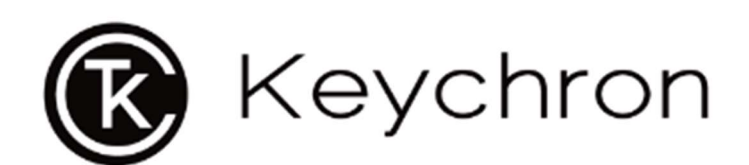

# C2 Pro

# Uživatelský manuál | Užívaťelský manuál

#### Vážení zákazníci,

děkujeme Vám za Vaši důvěru a za nákup našeho produktu. Tento návod k obsluze je součástí výrobku. Obsahuje důležité pokyny k uvedení výrobku do provozu a k jeho obsluze. Jestliže výrobek předáte jiným osobám, dbejte na to, abyste jim odevzdali i tento návod k obsluze.

# CZ

# Obsah:

Keychron C2 Pro Mechanická Klávesnice x 1 Kabel Type-C x 1 Manuál x 1 Stručný návod k použití x 1 Sada náhradních kláves x 1 Vytahovač kláves x 1

# Stručný návod k použití:

Pokud jste uživatelem systému Windows, najděte v krabici příslušné klávesy, postupujte podle níže uvedených pokynů a vyměňte následující krytky kláves.

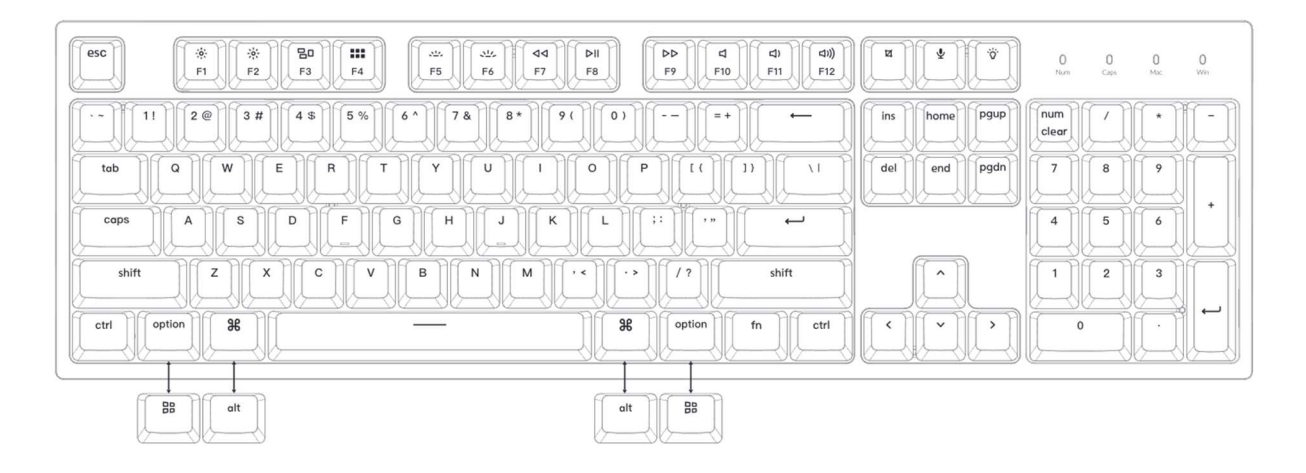

# $\mathbf 1$  Přechod na správný systém

Ujistěte se, že přepínač systému v levém horním rohu je přepnutý na stejný systém, jako je operační systém vašeho počítače.

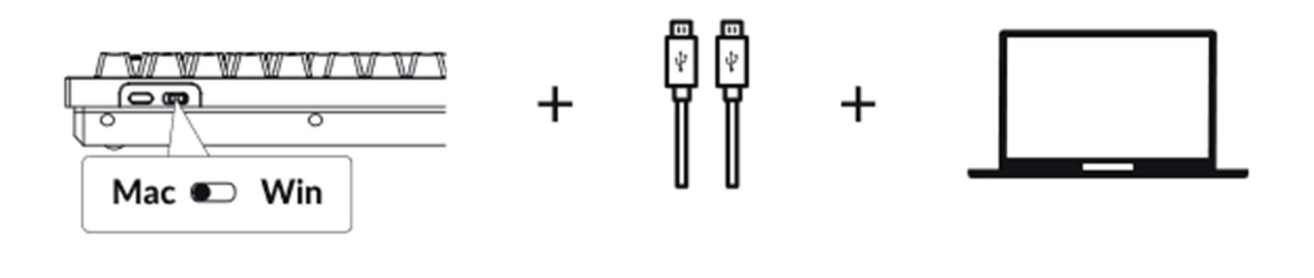

# 2 Software pro přemapování kláves VIA

Navštivte caniusevia.com a stáhněte si nejnovější software VIA pro přemapování kláves. Pokud software VIA vaši klávesnici nerozpozná, obraťte se na naši podporu a získejte pokyny.

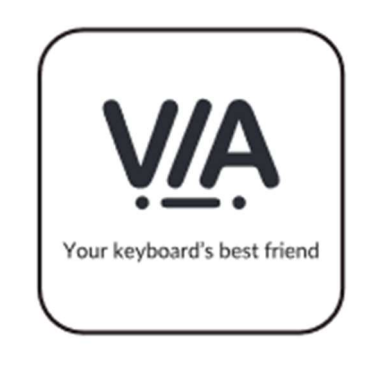

# 3 Vrstvy

Klávesnice má čtyři vrstvy nastavení kláves. Vrstva 0 a vrstva 1 jsou určeny pro systém Mac. Vrstva 2 a 3 jsou určeny pro systém Windows.

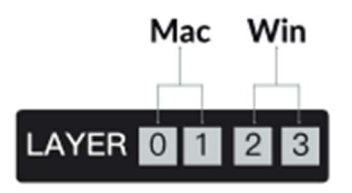

Pokud je přepínač systému přepnutý na Mac, aktivuje se vrstva 0.

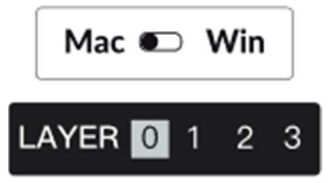

Pokud je přepínač systému přepnutý na Windows, aktivuje se vrstva 2. Nezapomeňte, že pokud jej používáte v režimu Windows, provádějte změny ve vrstvě 2 místo v horní vrstvě (vrstva 0). To je častá chyba, kterou lidé dělají.

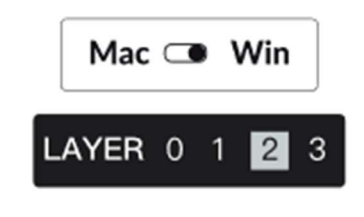

### 4 Podsvícení

Stisknutím kláves fn + Q změníte efekt podsvícení

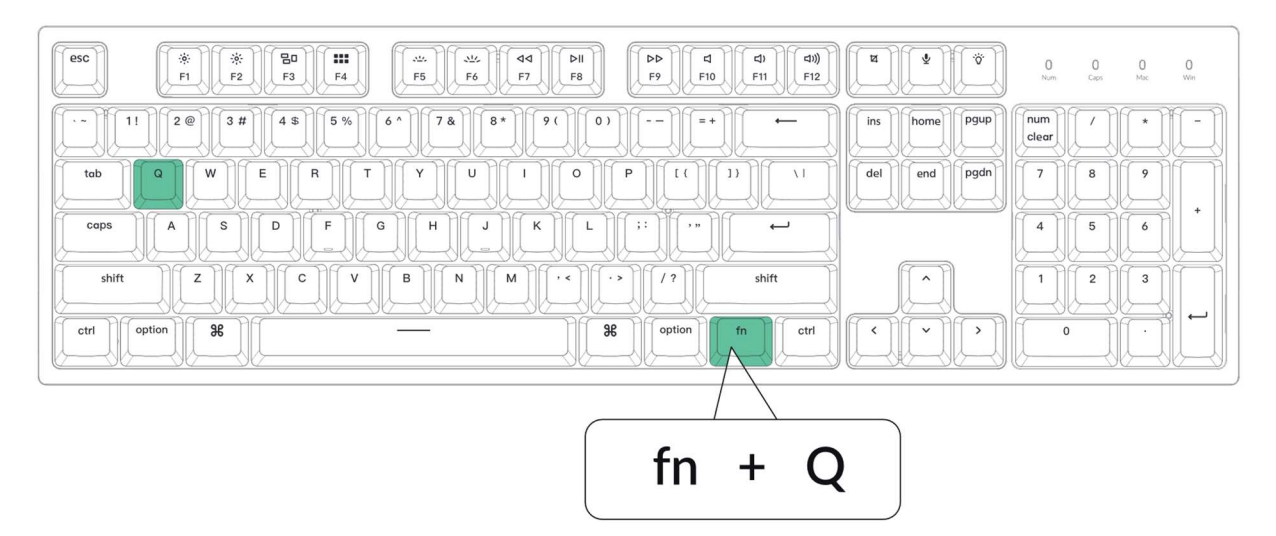

### Stisknutím kláves fn + tab zapnete/vypnete podsvícení

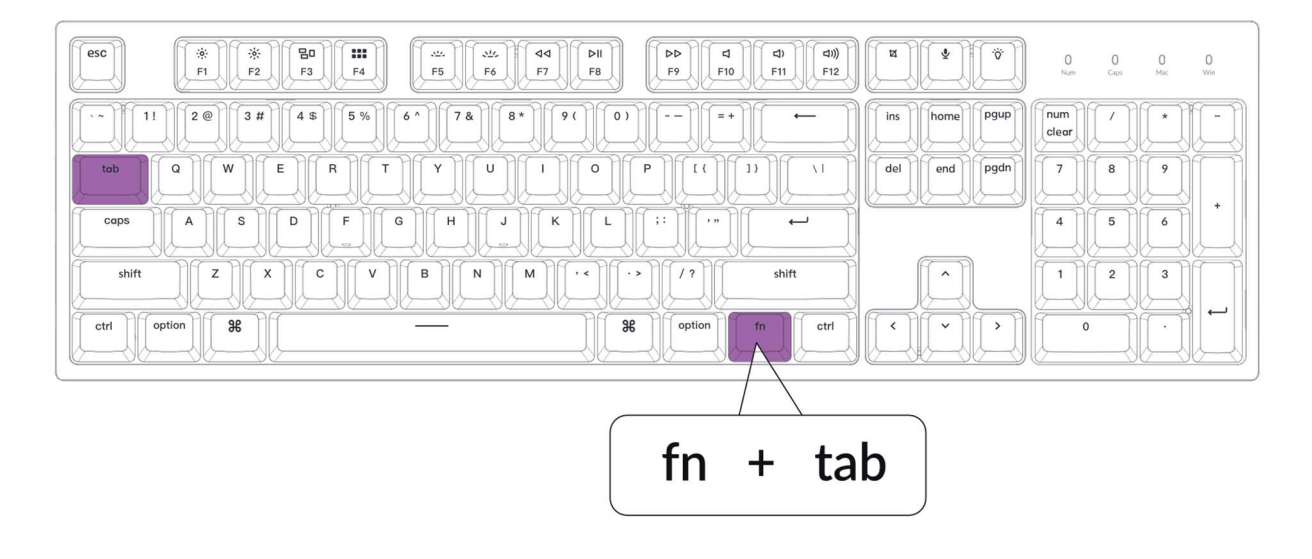

### 5 Nastavení jasu podsvícení

### Stisknutím kláves fn + W zvýšíte jas podsvícení

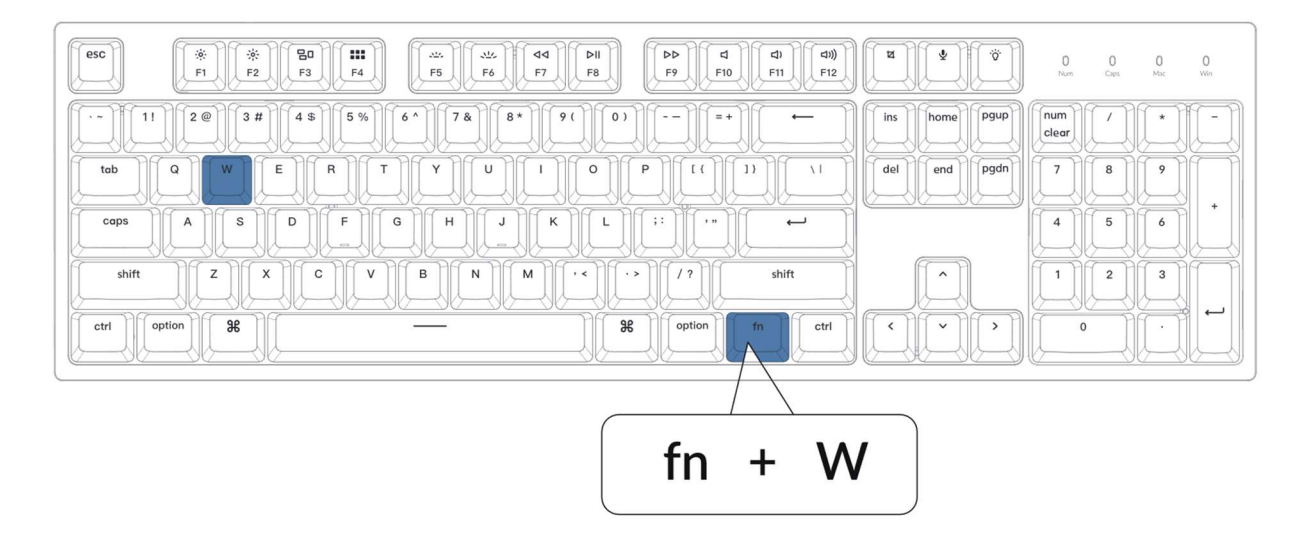

### Stisknutím kláves fn + S snížíte jas podsvícení

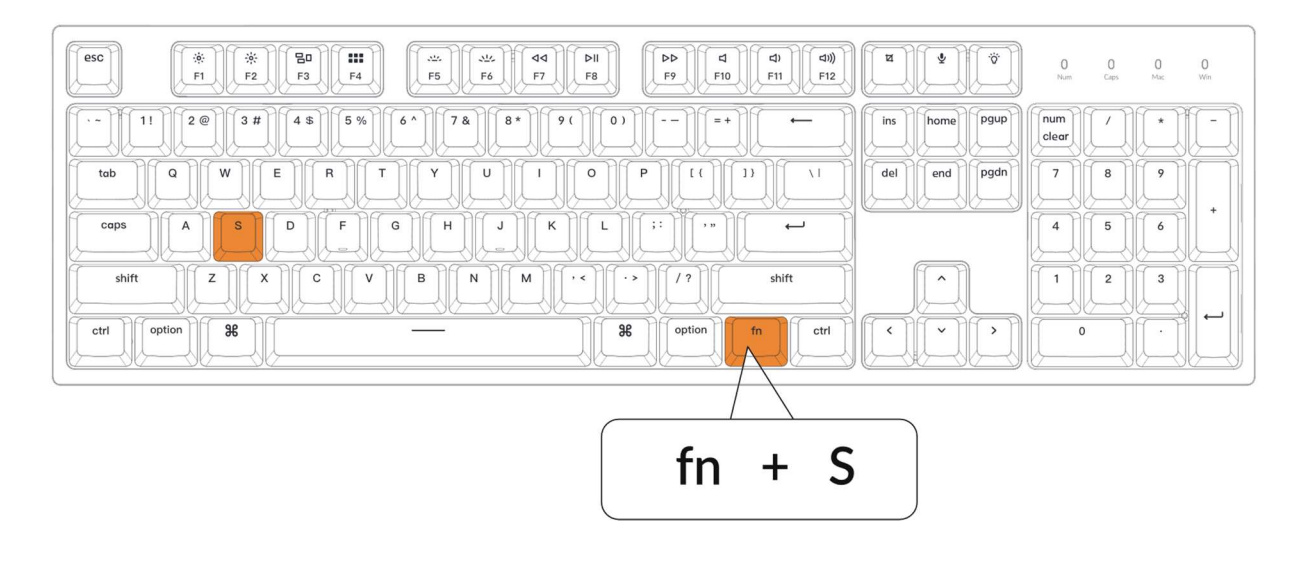

# 6 Aktivace Siri / Cortany

Pro Siri v Macu: Přejděte do systémových předvoleb > Siri > vyberte možnost "Hold Command Space".

\*Tlačítko Siri funguje pouze v systému macOS a nefunguje v systému iOS.

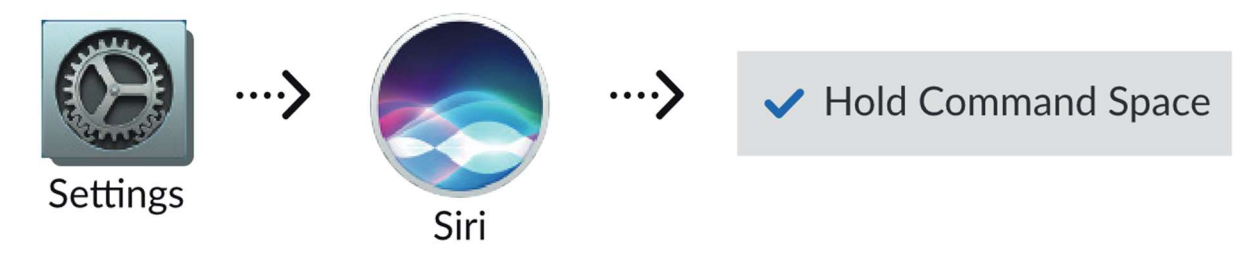

Pro Cortanu v systému Windows: V systému Windows vyberte Start > Nastavení > Cortana a vyberte zástupce stisknutím kláves Windows + C.

\*Windows Cortana je k dispozici pouze pro operační systém Windows 10 a vyšší. Cortana je k dispozici pouze v některých zemích/oblastech a nemusí fungovat všude.

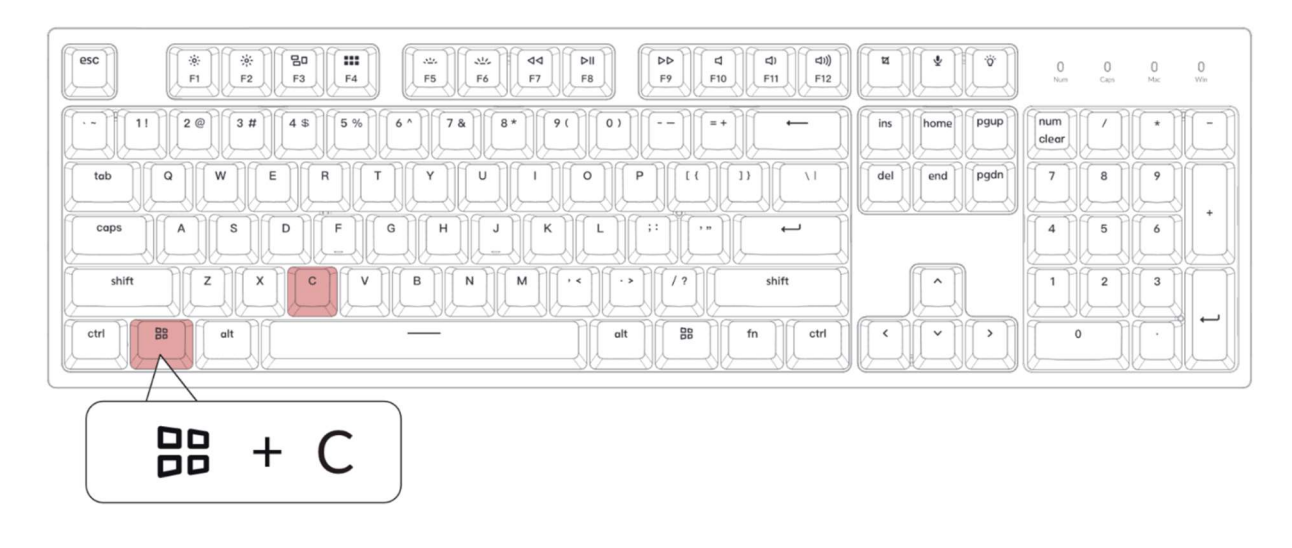

7 Podívejte se na tutoriál sestavení na našich webových stránkách

Pokud klávesnici stavíte poprvé, doporučujeme vám nejprve shlédnout instruktážní video na našich webových stránkách www.keychron.com a poté začít stavět klávesnici sami.

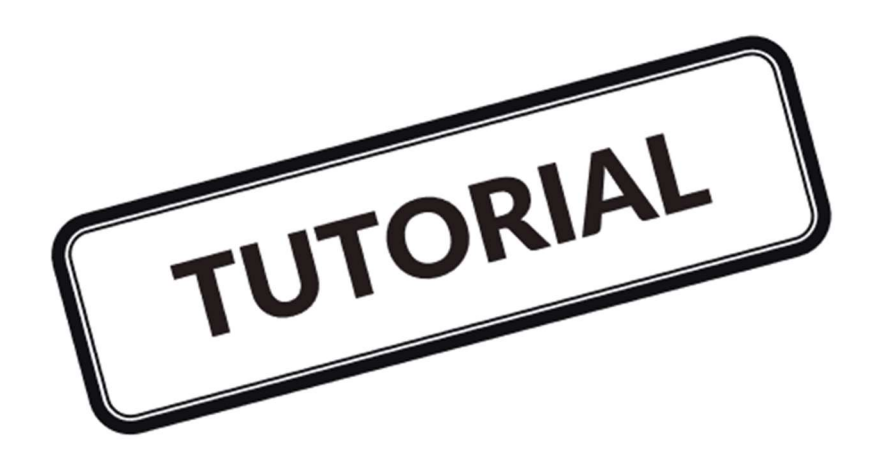

### 8 Obnovení továrního nastavení

Řešení problémů? Nevíte, co se děje s klávesnicí?

- 1) Připojte napájecí kabel a obnovte tovární nastavení klávesnice stisknutím kláves fn + J + Z (po dobu 4 sekund).
- 2) Stáhněte si správný firmware a QMK Toolbox z našich webových stránek www.keychron.com.
- 3) Odpojte napájecí kabel a sejměte mezerník, abyste našli tlačítko resetování na desce plošných spojů.
- 4) Nejprve podržte klávesu reset a poté připojte napájecí kabel. Uvolněte klávesu reset a klávesnice nyní přejde do režimu DFU.
- 5) Pomocí nástroje QMK Toolbox proveďte flash firmwaru.
- 6) Klávesnici znovu resetujte do továrního nastavení stisknutím kláves fn + J + Z (po dobu 4 sekund).

\*Průvodce krok za krokem najdete na našich webových stránkách.

### Specifikace mechanické klávesnice C2 Pro

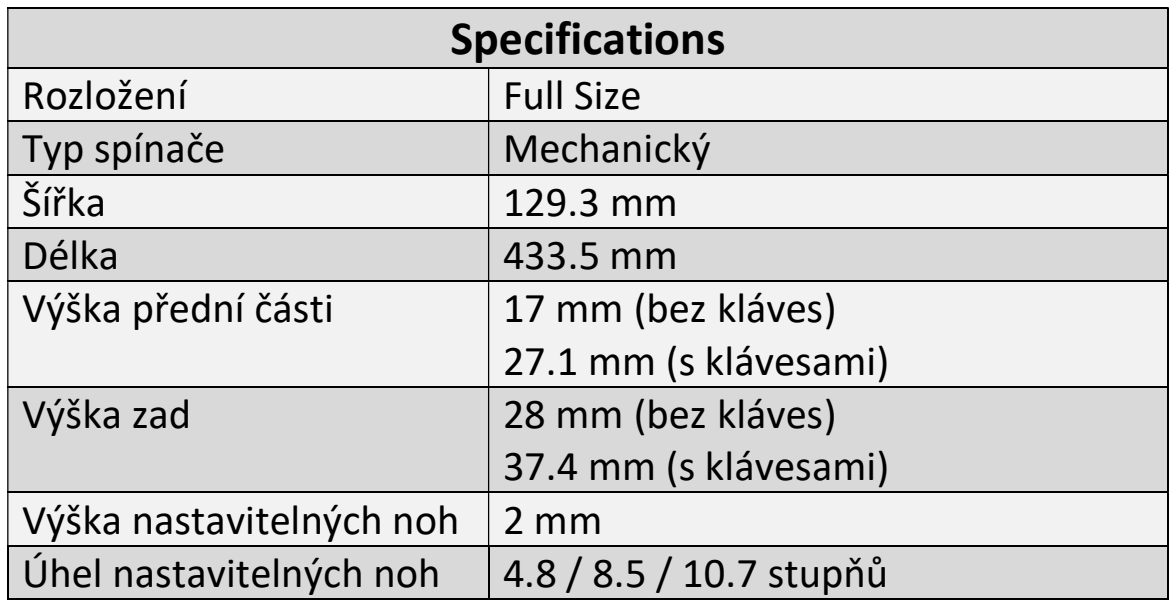

### Přehled mechanické klávesnice C2 Pro

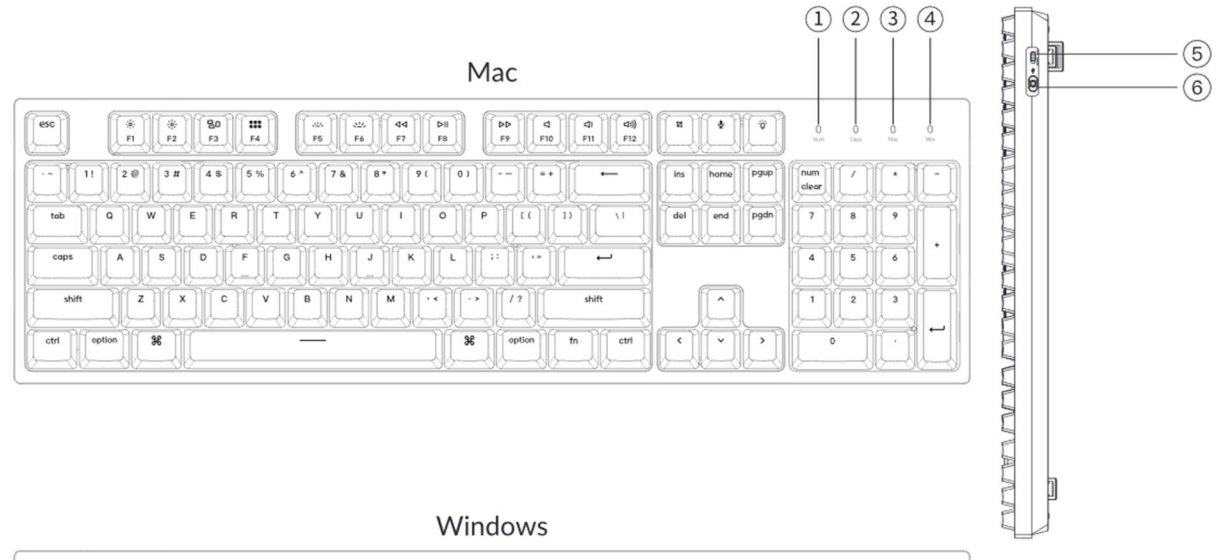

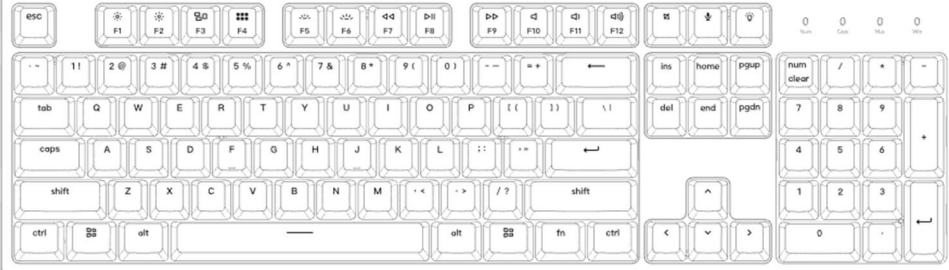

- Indikátor Num Lock
- Indikátor Caps Lock
- Rozložení pro Mac
- Rozložení pro Windows
- Port Type-C
- Win/Android Mac/iOS (přepínač OS)

# Výchozí rozložení kláves:

Vrstva 0: Tato vrstva se aktivuje, když je systémový přepínač klávesnice přepnutý na Mac.

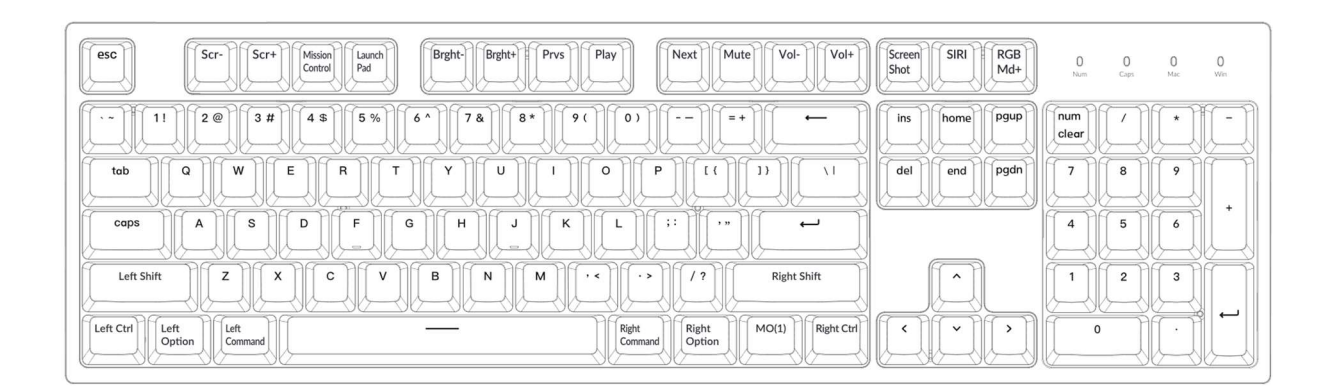

Vrstva 1: Tato vrstva se aktivuje, když je systémový přepínač klávesnice přepnutý na Mac a stisknete klávesu fn/MO(1).

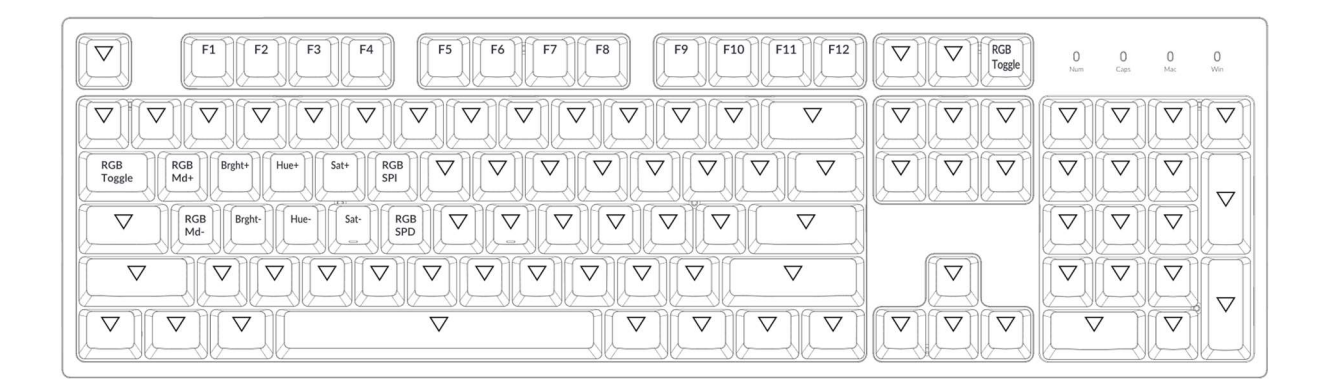

Vrstva 2: Tato vrstva se aktivuje, když je systémový přepínač klávesnice přepnutý na Windows.

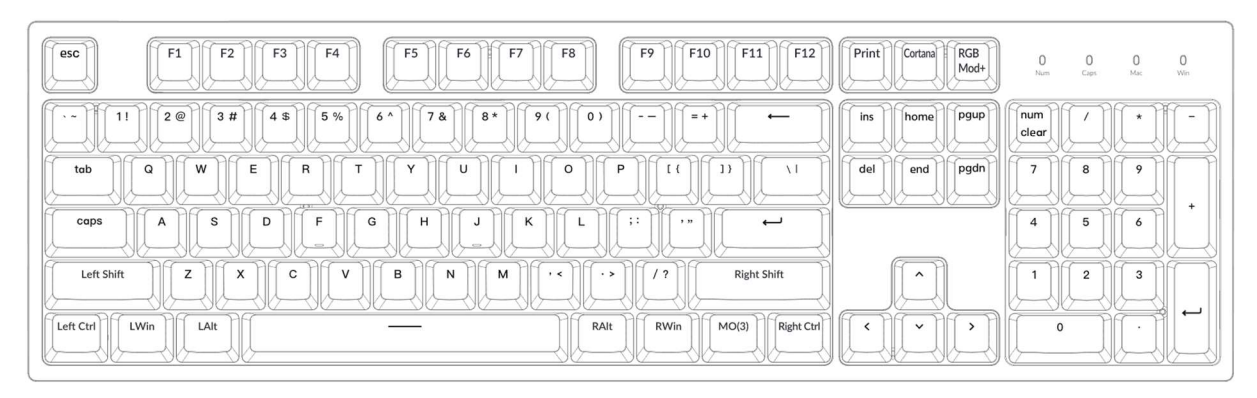

LWin=Levý Windows / LAlt=Levý Alt / RAlt=Pravý Alt / RWin=Pravý Windows

Vrstva 3: Tato vrstva se aktivuje, když je systémový přepínač klávesnice přepnutý na Windows a stisknete klávesu fn/MO(3).

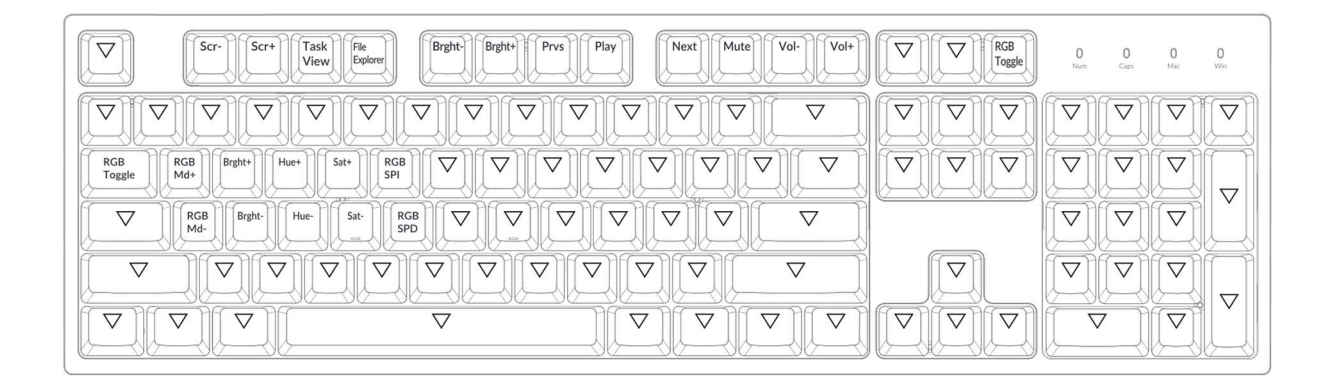

# Popis kláves

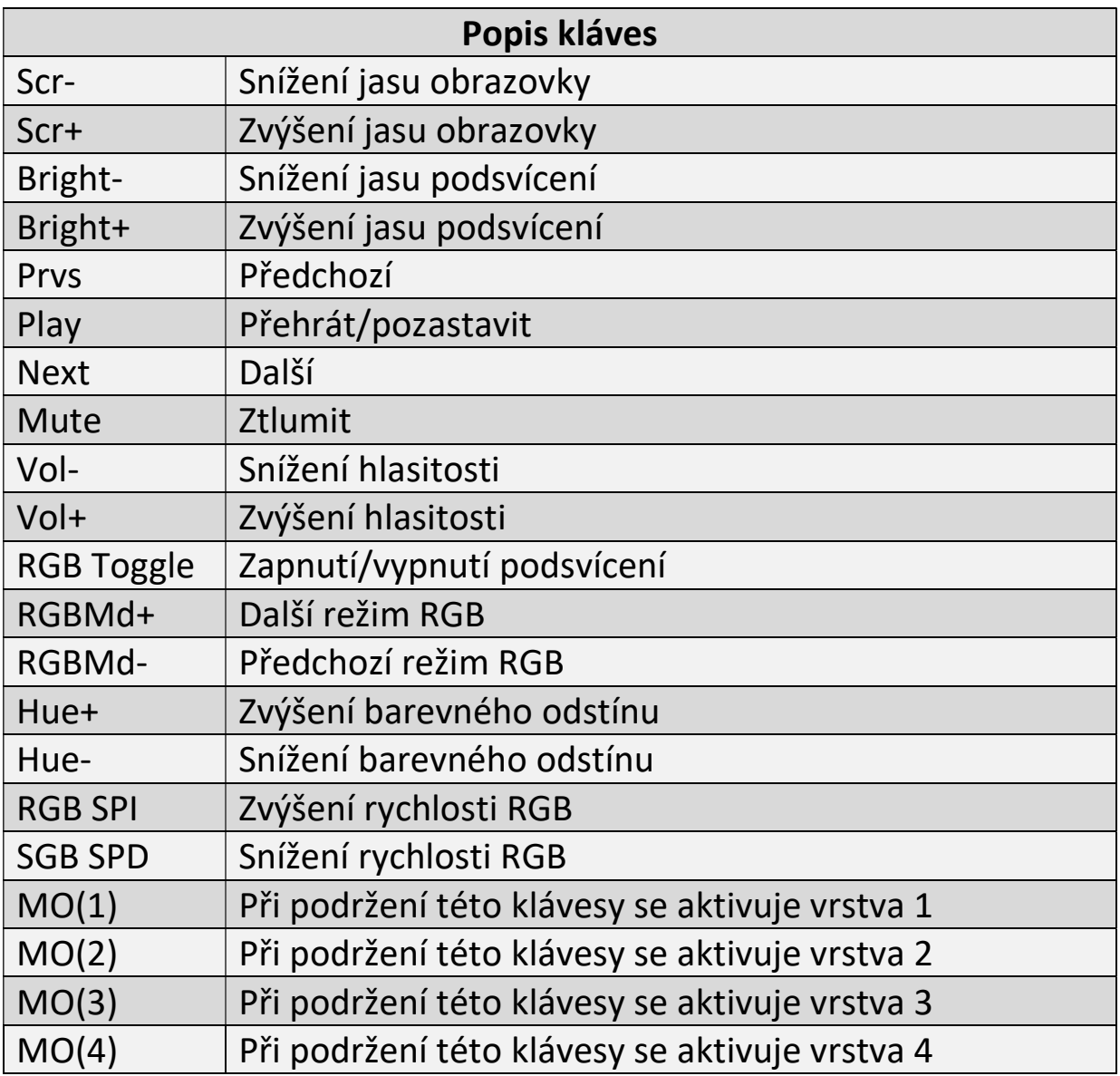

### Vstupní nástroje třetích stran nejsou s klávesnicí kompatibilní.

Vzhledem ke kompatibilitě, verzím, značkám a ovladačům operačních systémů Windows/Android mohou být při používání klávesnice ovlivněny funkce vstupních nástrojů třetích stran. Ujistěte se, že váš operační systém a ovladače jsou aktuální.

### Některé multimediální klávesy nebo funkční klávesy nefungují.

Funkce některých multimediálních kláves mohou být zakázány z důvodu kompatibility, verzí, značek a ovladačů zařízení.

\*Multimediální klávesy:

### Funkční klávesy:

F1 / F2 / F3 / F4 / F5 / F6 / F7 / F8 / F9 / F10 / F11 / F12

### Bezpečnostní opatření:

Výrobek, příslušenství a části obalu uchovávejte mimo dosah dětí, abyste zabránili nehodám a nebezpečí udušení.

Výrobek udržujte vždy v suchu, aby nedošlo ke korozi.

Nevystavujte výrobek extrémním teplotám pod -10 °C nebo nad 50 °C, abyste zachovali životnost klávesnice a baterie.

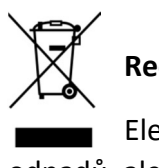

### Recyklace

Elektronické a elektrické produkty nesmějí být vhazovány do domovních (směsných) odpadů, ale vyhazují se do elektroodpadu. Likvidujte odpad na konci doby životnosti výrobku přiměřeně podle platných zákonných ustanovení. Prosím šetřete životní prostředí.

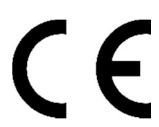

Tento výrobek splňuje veškeré základní požadavky směrnic EU, které se na něj vztahují. EU prohlášení o shodě: www.winner-mobile.com

#### Technická podpora

V případě jakýchkoliv dotazů se obraťte na naši technickou podporu servis@winnermobile.com

#### Vážení zákazníci,

ďakujeme Vám za Vašu dôveru a za nákup nášho produktu. Tento návod k obsluhe je súčasťou výrobku. Obsahuje dôležité pokyny k uvedeniu výrobku do prevádzky a k jeho obsluhe. Ak výrobok dáte iným osobám, dbajte na to, aby ste im odovzdali i tento návod k obsluhe.

### Obsah:

Keychron C2 Pro Mechanická Klávesnica x 1 Kábel Type-C x 1 Príručka x 1 Stručná návod na použitie x 1 Náhradná súprava kláves x 1 Vyťahovač kláves x 1

# Stručný návod na použitie:

Ak ste používateľom systému Windows, nájdite klávesy v krabici, postupujte podľa nižšie uvedených pokynov a vymeňte nasledujúce kryty klávesov.

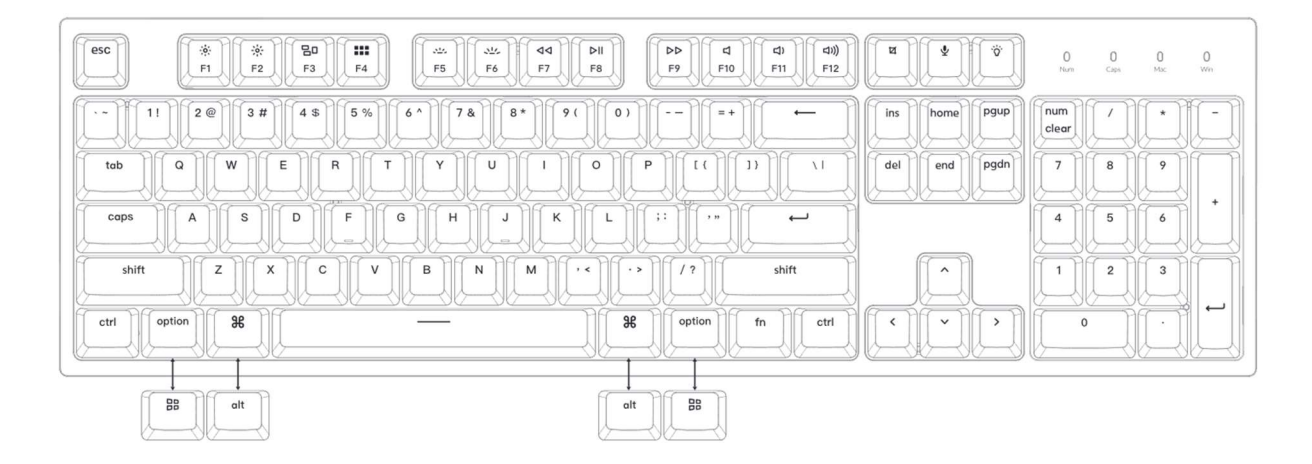

# $\mathbf 1$  Prepnutie na správny systém

Skontrolujte, či je systémový prepínač v ľavom hornom rohu prepnutý na rovnaký systém ako operačný systém počítača.

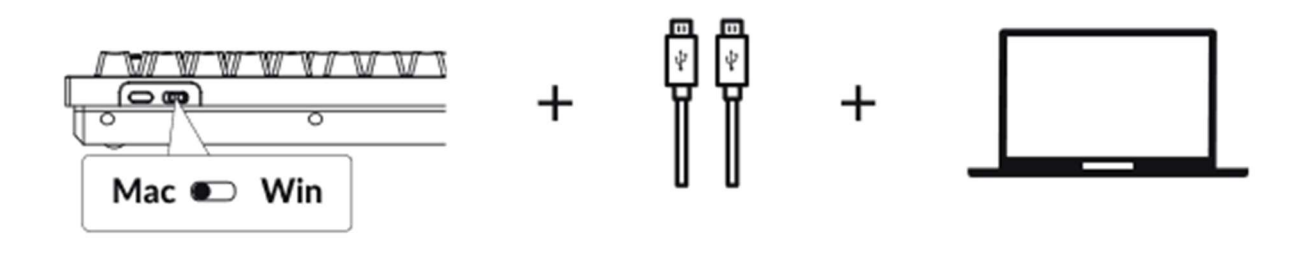

# 2 Softvér na premapovanie klávesov VIA

Navštívte caniusevia.com a stiahnite si najnovší softvér VIA na premazávanie kľúčov. Ak softvér VIA nerozpozná vašu klávesnicu, obráťte sa na našu podporu, ktorá vám poskytne pokyny.

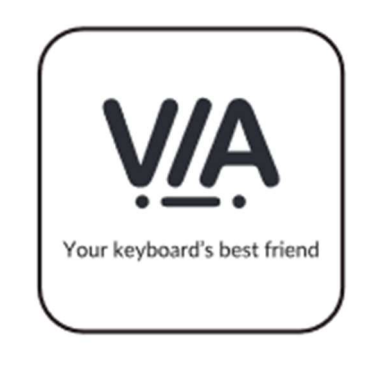

# 3 Vrstvy

Klávesnica má štyri vrstvy nastavení klávesov. Vrstva 0 a vrstva 1 sú určené pre Mac. Vrstva 2 a 3 sú pre Windows.

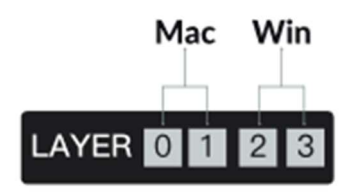

Ak je systémový prepínač prepnutý na Mac, aktivuje sa vrstva 0.

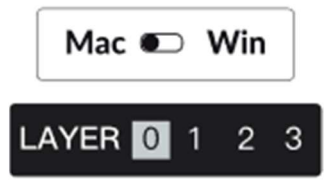

Ak je systémový prepínač prepnutý na Windows, aktivuje sa vrstva 2. Upozorňujeme, že ak ho používate v režime Windows, zmeny vykonávajte vo vrstve 2 namiesto v hornej vrstve (vrstva 0). Ide o častú chybu, ktorú ľudia robia.

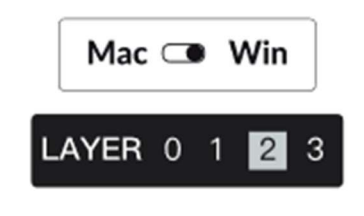

### 4 Podsvietenie

Stlačením klávesov fn + Q zmeníte efekt podsvietenia

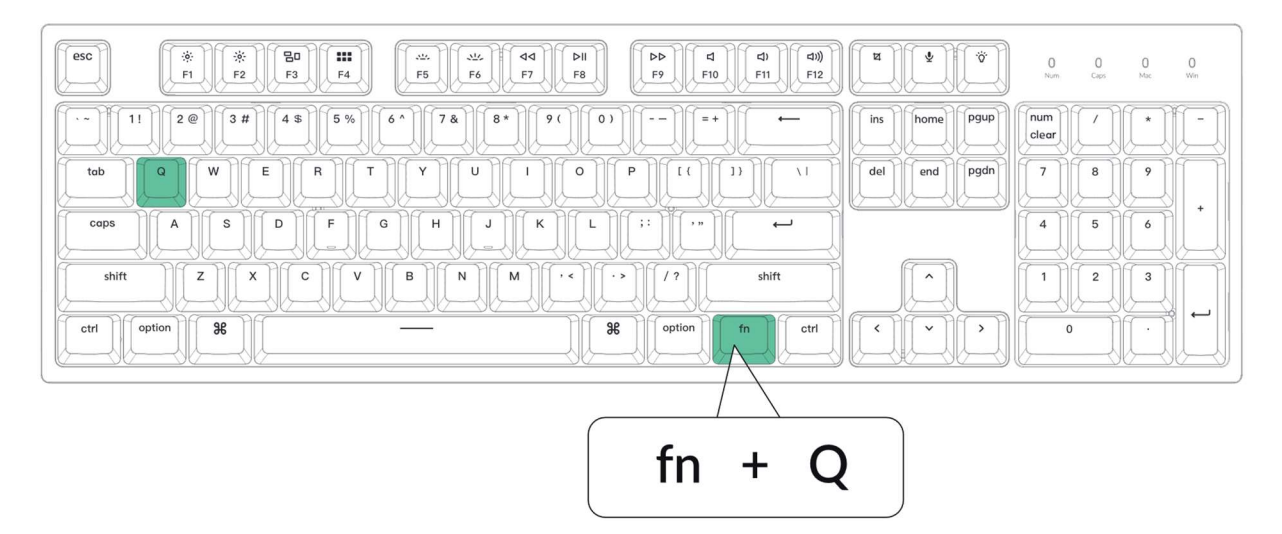

### Stlačením klávesov fn + tab zapnete/vypnete podsvietenie

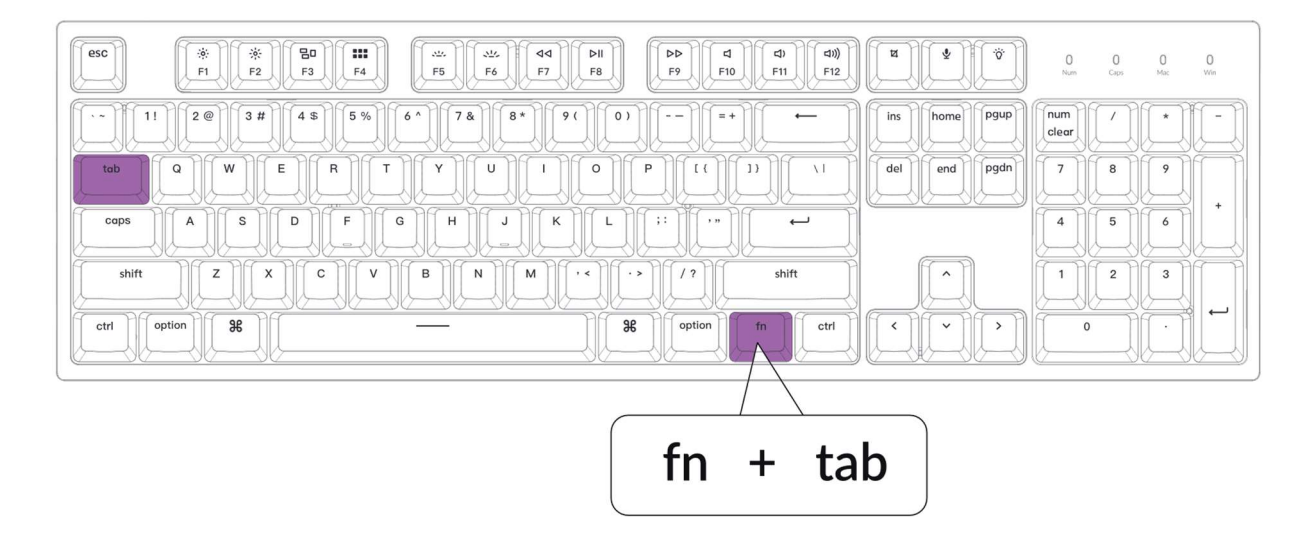

### 5 Nastavenie jasu podsvietenia

### Stlačením klávesov fn + W zvýšite jas podsvietenia

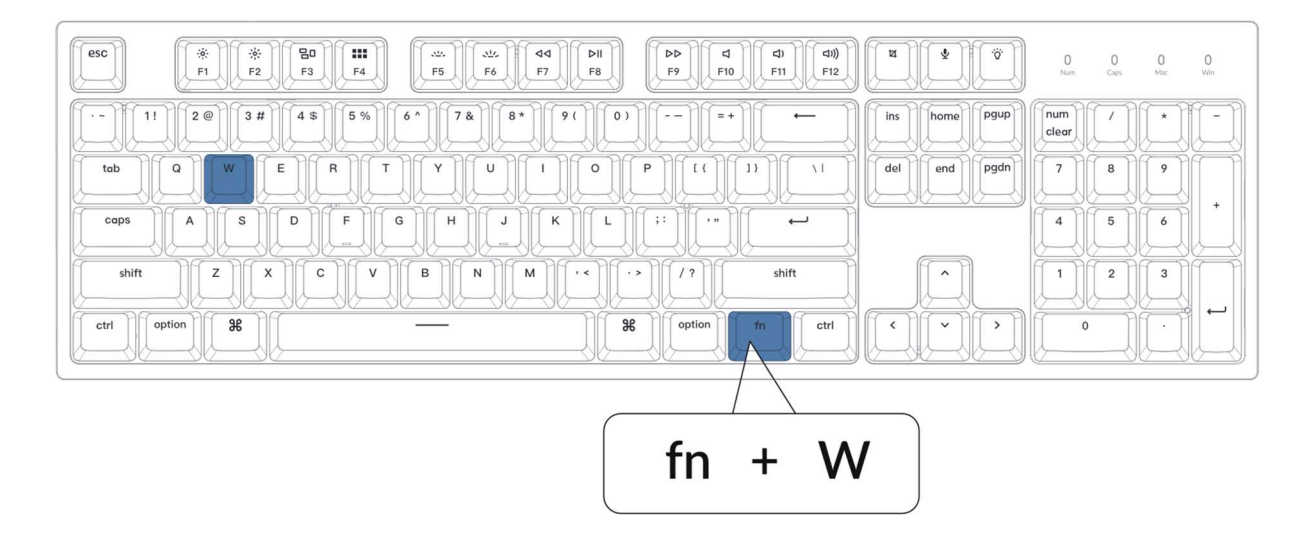

### Stlačením klávesov fn + S znížite jas podsvietenia

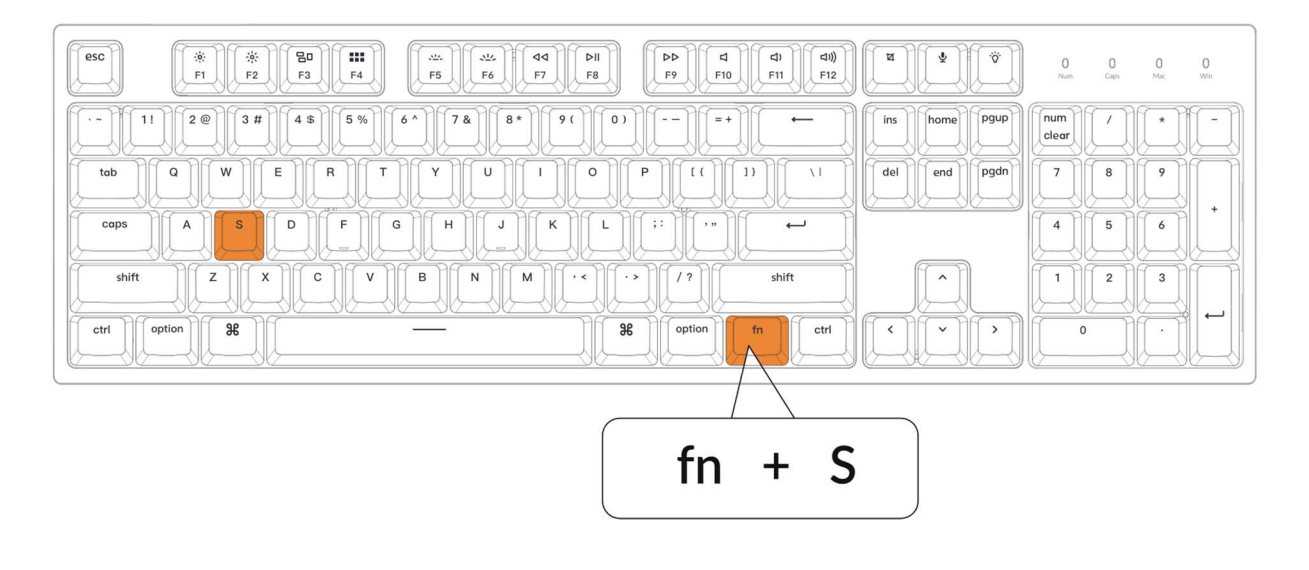

# 6 Aktivácia služby Siri/Cortana

### Pre Siri v Macu: Prejdite do Nastavenia systému > Siri > vyberte "Podržať príkaz Medzerník".

\*Tlačidlo Siri funguje len v systéme macOS a nefunguje v systéme iOS.

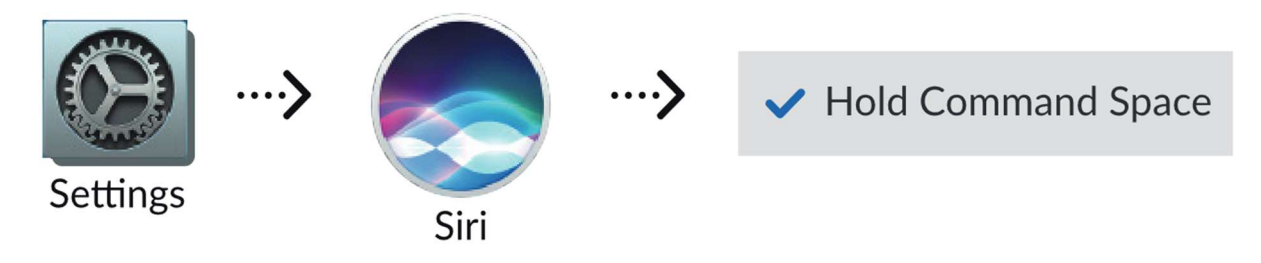

V prípade Cortany v systéme Windows vyberte v systéme Windows položky Štart > Nastavenia > Cortana a vyberte zástupcu stlačením klávesovej skratky Windows + C.

\*Služba Windows Cortana je k dispozícii len pre systém Windows 10 a novší. Cortana je k dispozícii len v niektorých krajinách/oblastiach a nemusí fungovať všade.

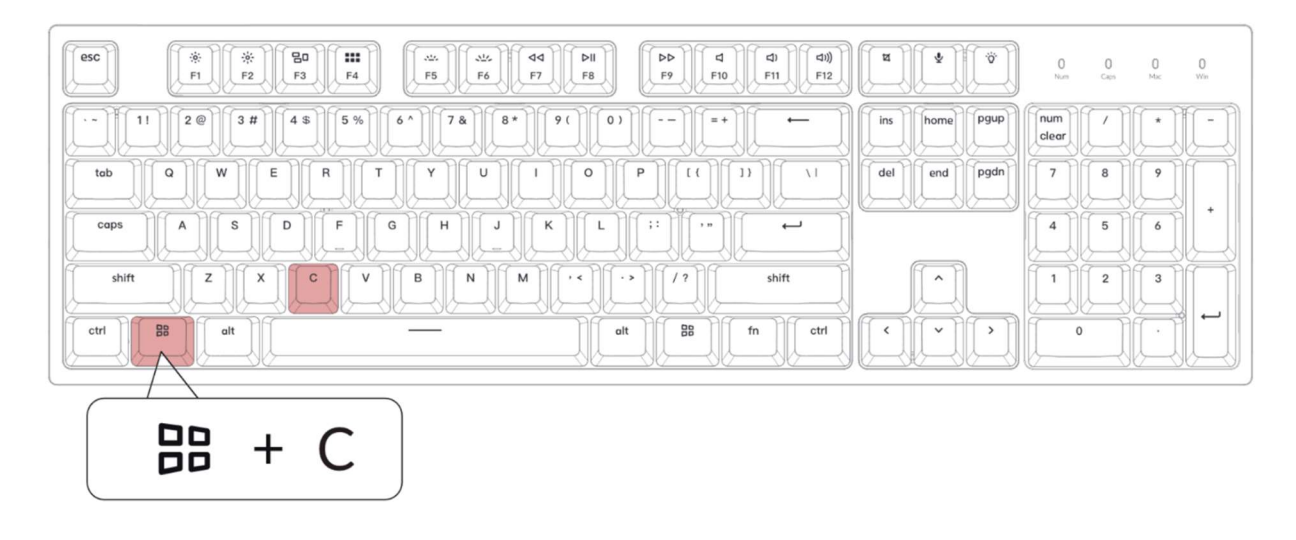

7 Pozrite si návod na zostavenie na našej webovej stránke

Ak si klávesnicu staviate prvýkrát, odporúčame vám, aby ste si najprv pozreli inštruktážne video na našej webovej stránke www.keychron.com a potom sa do stavby klávesnice pustili sami.

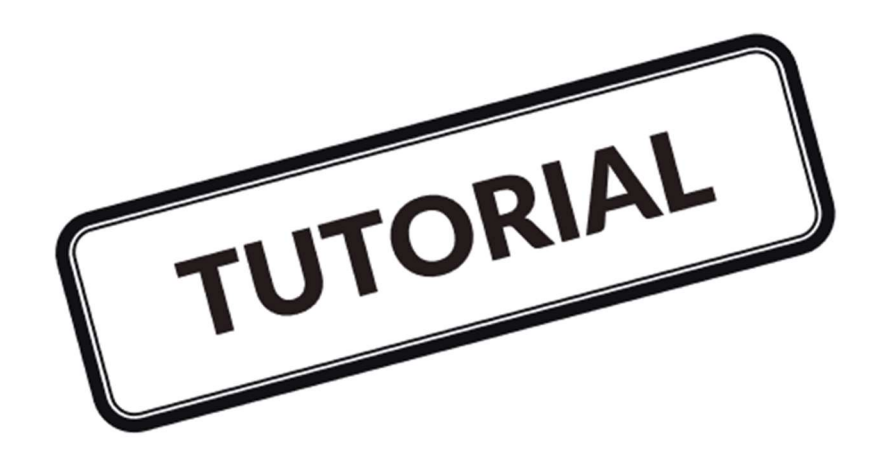

8 Obnovenie továrenských nastavení

Riešenie problémov? Neviete, čo je s vašou klávesnicou?

1) Pripojte napájací kábel a obnovte výrobné nastavenia klávesnice stlačením tlačidiel fn + J + Z (na 4 sekundy).

2) Stiahnite si správny firmvér a QMK Toolbox z našej webovej stránky www.keychron.com.

3) Odpojte napájací kábel a odstráňte medzerník, aby ste našli tlačidlo resetovania na doske plošných spojov.

4) Najprv podržte stlačené tlačidlo resetovania a potom pripojte napájací kábel. Uvoľnite tlačidlo reset a klávesnica prejde do režimu DFU.

5) Na flashovanie firmvéru použite QMK Toolbox.

6) Obnovte výrobné nastavenia klávesnice stlačením klávesov fn  $+ J + Z$  (na 4 sekundy).

\*Sprievodcu krok za krokom nájdete na našej webovej stránke.

# Špecifikácie mechanickej klávesnice C2 Pro

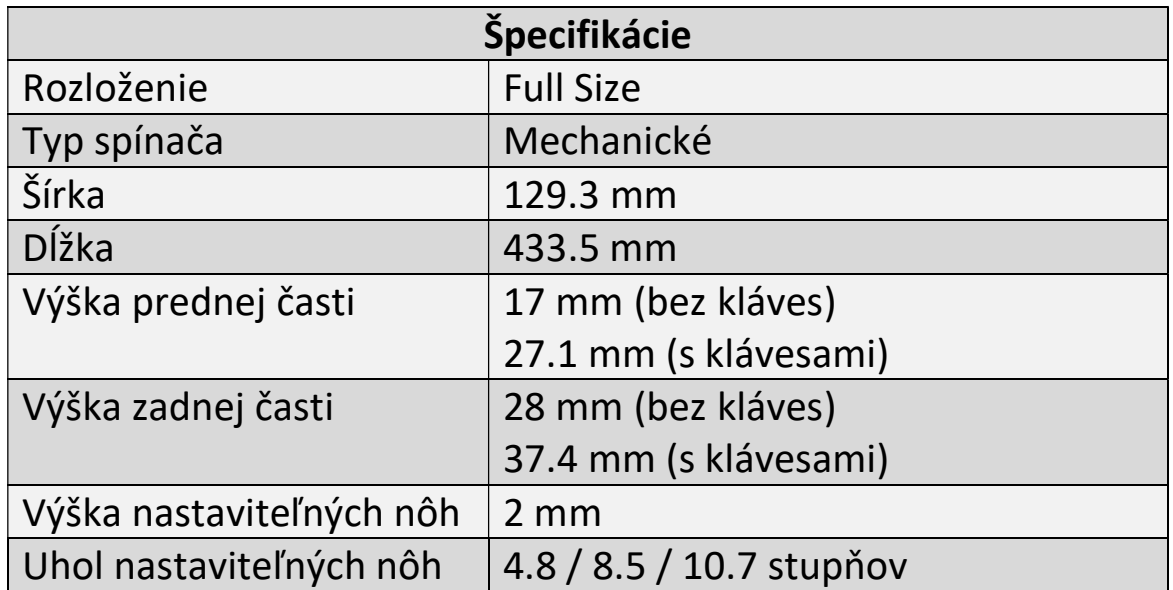

### Prehľad mechanickej klávesnice C2 Pro

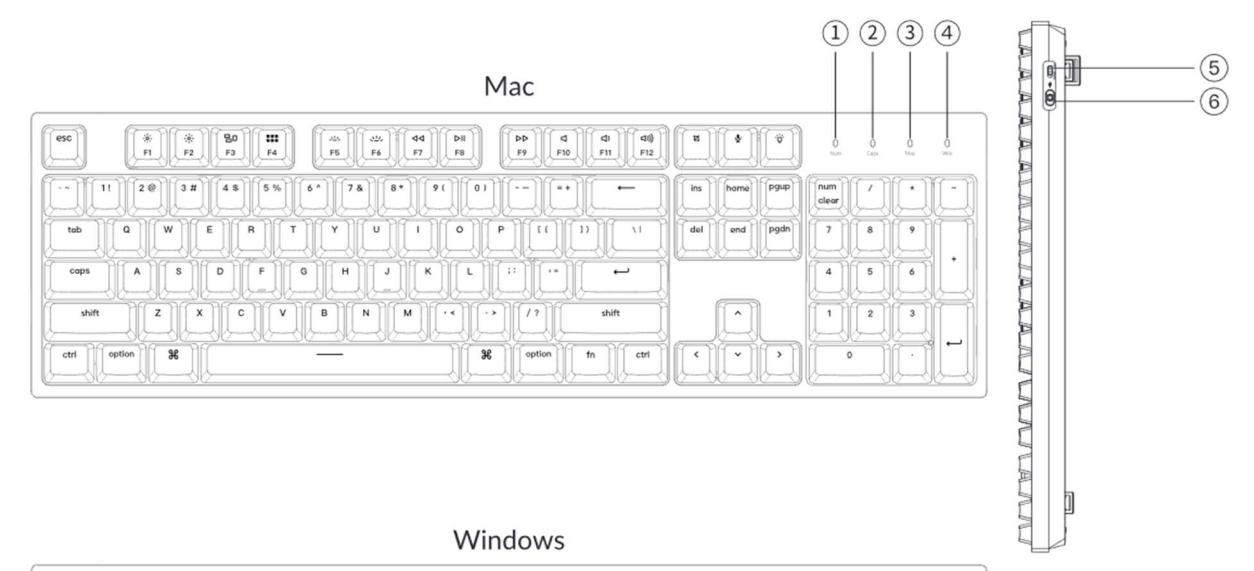

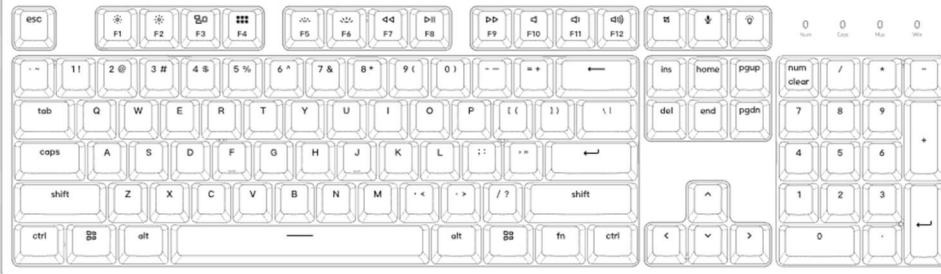

- Indikátor Num Lock
- Indikátor Caps Lock
- Rozloženie pre Mac
- Rozloženie pre Windows
- **5 Port Type-C**
- Win/Android Mac/iOS (prepínač OS)

### Predvolené rozloženie klávesov:

Vrstva 0: Táto vrstva sa aktivuje, keď je prepínač systémovej klávesnice prepnutý na Mac.

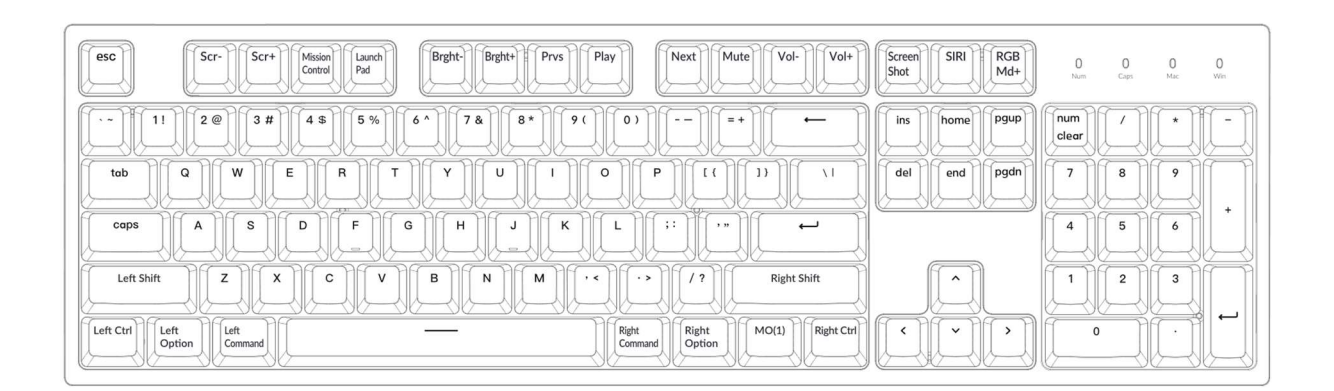

Vrstva 1: Táto vrstva sa aktivuje, keď je prepínač systémovej klávesnice prepnutý na Mac a stlačíte fn/MO(1).

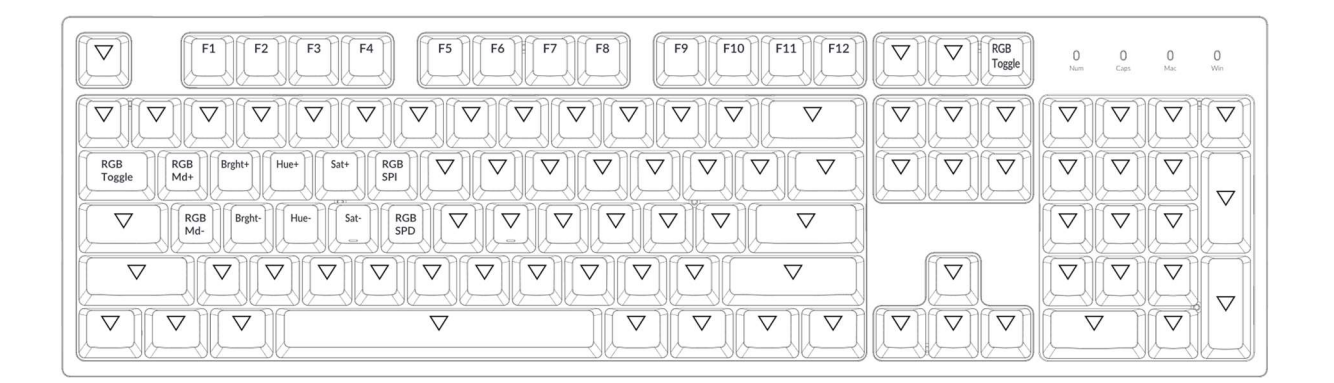

Vrstva 2: Táto vrstva sa aktivuje, keď je prepínač systémovej klávesnice prepnutý na Windows.

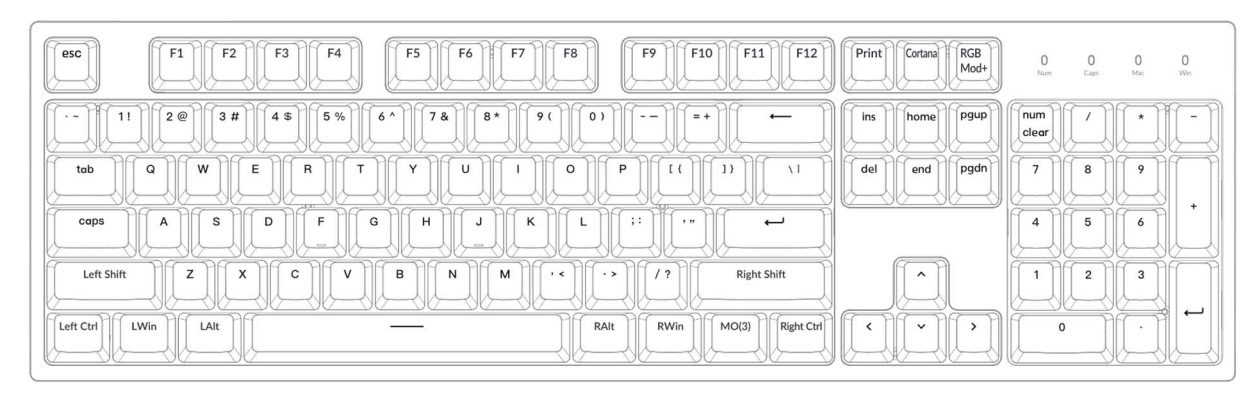

LWin = ľavý Windows / LAlt = ľavý Alt / RAlt = pravý Alt / RWin = pravý Windows

Vrstva 3: Táto vrstva sa aktivuje, keď je prepínač systémovej klávesnice prepnutý na Windows a je stlačené tlačidlo fn/MO(3).

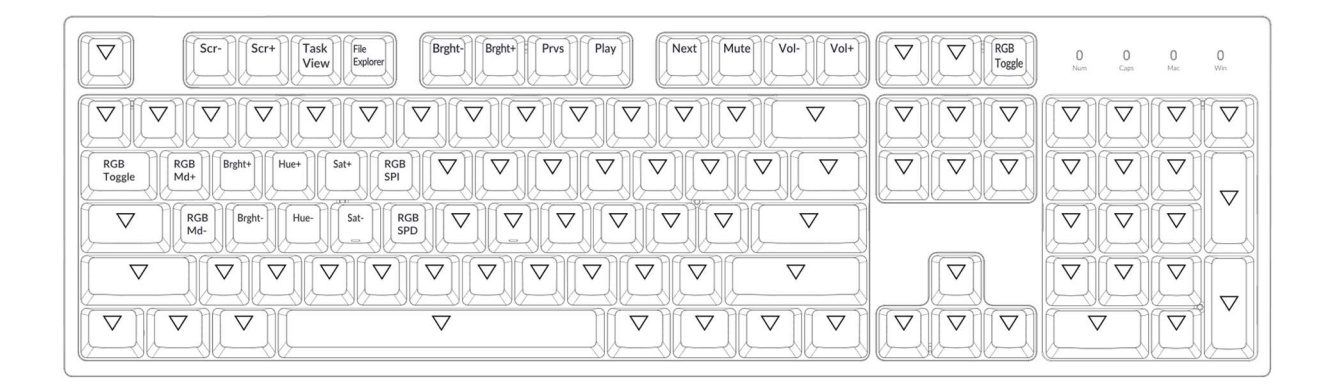

# Popis klávesov

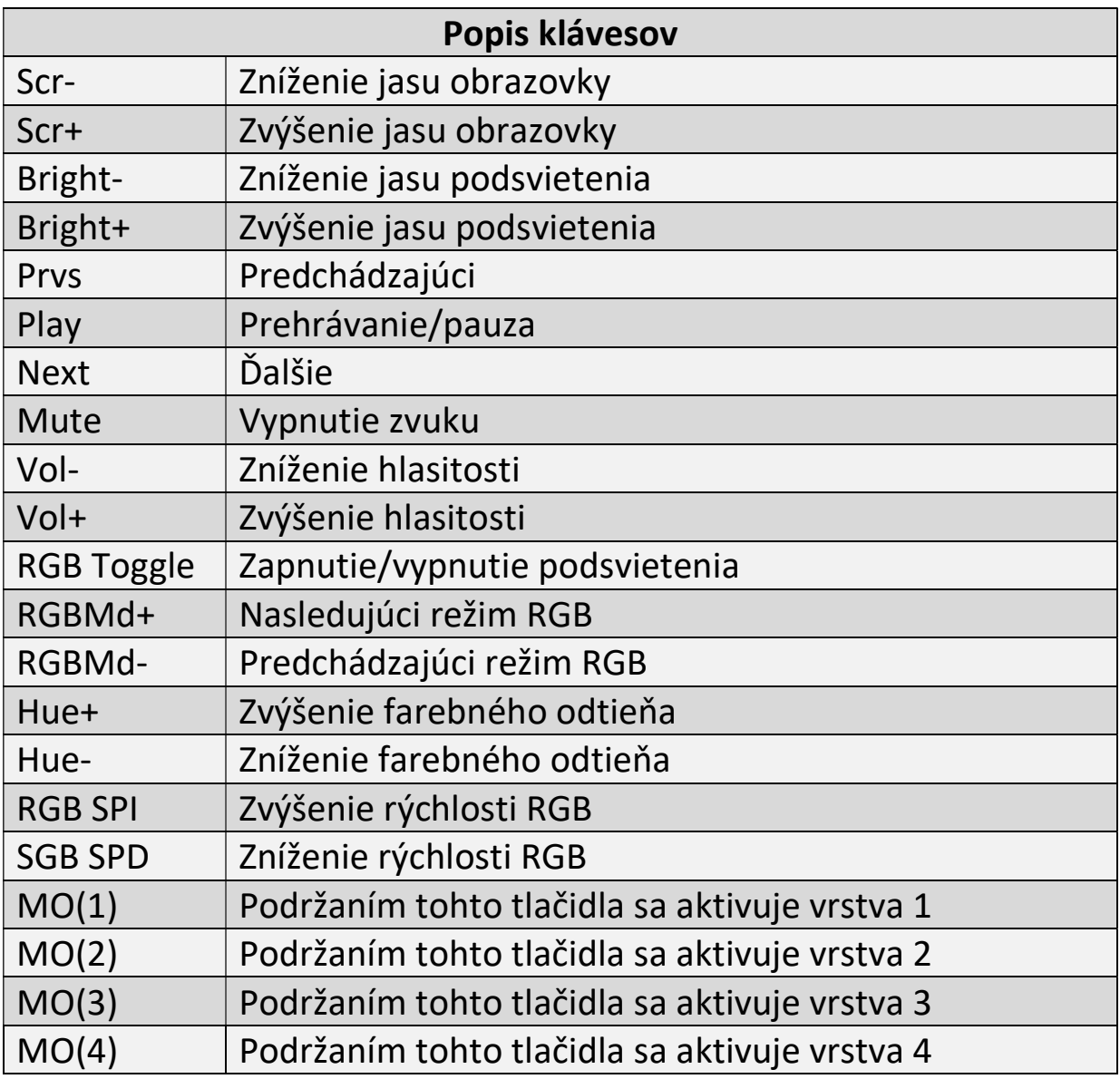

### Vstupné nástroje tretích strán nie sú kompatibilné s klávesnicou.

Vzhľadom na kompatibilitu, verzie, značky a ovládače operačných systémov Windows/Android môže byť funkčnosť vstupných nástrojov tretích strán pri používaní klávesnice ovplyvnená. Uistite sa, že váš operačný systém a ovládače sú aktuálne.

### Niektoré multimediálne alebo funkčné klávesy nefungujú.

Funkcie niektorých multimediálnych tlačidiel môžu byť deaktivované z dôvodu kompatibility, verzií, značiek a ovládačov zariadení.

\*Multimediálne klávesy:

### Funkčné klávesy:

F1 / F2 / F3 / F4 / F5 / F6 / F7 / F8 / F9 / F10 / F11 / F12

### Bezpečnostné opatrenia:

Výrobok, príslušenstvo a časti obalu uchovávajte mimo dosahu detí, aby ste predišli nehodám a nebezpečenstvu zadusenia. Výrobok udržiavajte vždy v suchu, aby ste zabránili korózii. Nevystavujte výrobok extrémnym teplotám pod -10 °C alebo nad 50

°C, aby ste zachovali životnosť klávesnice a batérie.

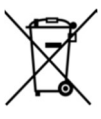

Recyklácia: Elektronické a elektrické produkty nesmú byť vhadzované do domových (zmesných) odpadov, ale vyhadzujú sa do elektroodpadu. Likvidujte odpad na konci doby životnosti výrobku primerane podľa platných zákonných ustanovení. Prosím šetrite životné prostredie.

Tento výrobok spĺňa všetky základné požiadavky smerníc EÚ, ktoré sa naň vzťahujú. EÚ vyhlásenie o zhode: www.winner-mobile.com

#### Technická podpora

V prípade akýchkoľvek otázok sa obráťte na našu technickú podporu servis@winnermobile.com.